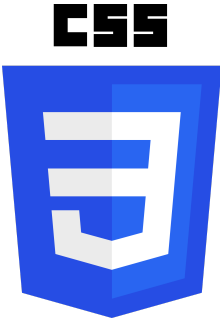

# 10 Exciting CSS Learning Exercises

Practice Coding and learn more about applying CSS to your HTML code

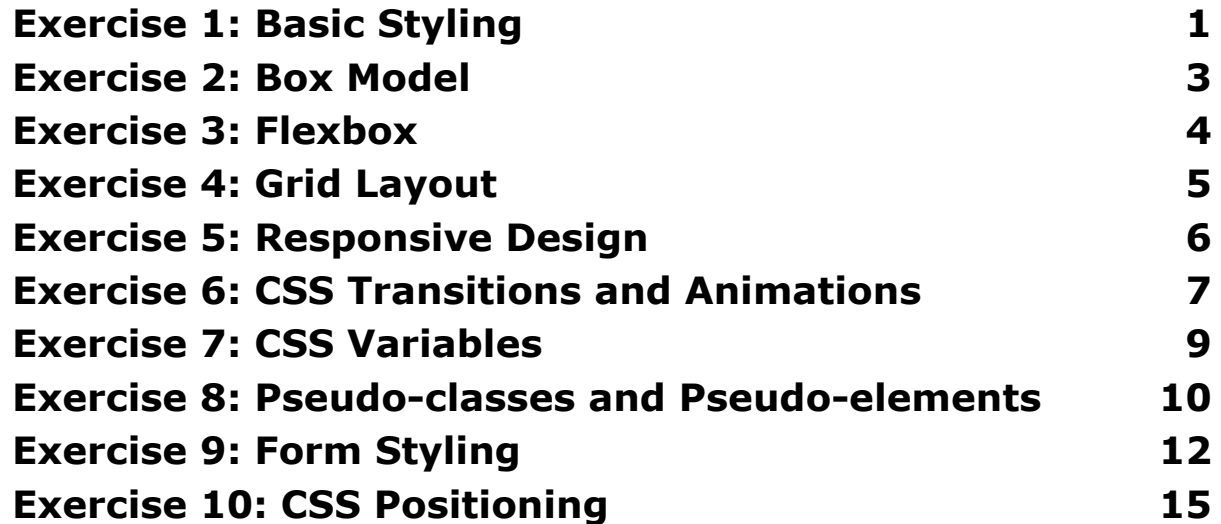

### <span id="page-0-0"></span>Exercise 1: Basic Styling

Objective: Apply basic styling to an HTML document.

Steps:

- 1. Create an HTML file with a sample structure.
- 2. Link a CSS file to the HTML document.
- 3. Apply basic styling such as setting the background color, font size, and text color.

HTML:

```
<!DOCTYPE html>
<html lang="en">
<head>
  <meta charset="UTF-8">
  <meta name="viewport" content="width=device-width,
initial-scale=1.0">
  <link rel="stylesheet" href="styles.css">
  <title>Exercise 1</title>
</head>
<body>
  <h1>Hello, CSS!</h1>
  <p>This is a sample paragraph.</p>
</body>
</html>
CSS (styles.css):
```
body {

background-color: #f0f0f0;

```
font-size: 16px;
 color: #333;
}
```

```
h1\{
```

```
color: #0066cc;
```
}

### <span id="page-2-0"></span>Exercise 2: Box Model

Objective: Understand and apply the CSS box model.

Steps:

- 1. Create an HTML file with a container div and several child elements.
- 2. Apply borders, margins, and padding to different elements.
- 3. Observe how the box model affects the layout.

HTML:

<!-- Same as Exercise 1 -->

CSS (styles.css):

.container {

border: 1px solid #999;

padding: 20px;

}

.child {

margin: 10px;

padding: 15px;

border: 1px solid #ddd;

}

### <span id="page-3-0"></span>Exercise 3: Flexbox

Objective: Learn and implement Flexbox layout.

#### Steps:

- 1. Create a container with several child elements.
- 2. Use Flexbox to arrange the child elements horizontally.
- 3. Experiment with Flexbox properties like justify-content and align-items.

HTML:

<!-- Same as Exercise 1 -->

CSS (styles.css):

```
.container {
 display: flex;
 justify-content: space-between;
}
```

```
.child {
```
flex: 1;

}

### <span id="page-4-0"></span>Exercise 4: Grid Layout

Objective: Learn and implement CSS Grid layout.

Steps:

- 1. Create a container with multiple child elements.
- 2. Apply CSS Grid to create a two-dimensional layout.
- 3. Experiment with properties like grid-template-columns and grid-gap.

HTML:

<!-- Same as Exercise 1 -->

CSS (styles.css):

```
.container {
 display: grid;
 grid-template-columns: repeat(3, 1fr);
 grid-gap: 20px;
}
```
### <span id="page-5-0"></span>Exercise 5: Responsive Design

Objective: Make your webpage responsive.

Steps:

- 1. Set up a simple webpage with a navigation bar and content.
- 2. Use media queries to adjust the layout for different screen sizes.
- 3. Test responsiveness by resizing the browser window.

HTML:

<!-- Same as Exercise 1 with added navigation bar -->

CSS (styles.css):

/\* Same as Exercise 1 styles \*/

nav {

background-color: #333;

color: #fff;

```
padding: 10px;
}
@media (max-width: 600px) {
 /* Adjust styles for small screens */
 nav {
  text-align: center;
 }
}
```
### <span id="page-6-0"></span>Exercise 6: CSS Transitions and Animations

Objective: Implement CSS transitions and animations.

Steps:

- 1. Create an HTML element (e.g., a button).
- 2. Apply styles to make the element visually appealing.
- 3. Use CSS transitions to create smooth hover effects.
- 4. Implement a simple CSS animation (e.g., rotation) on click.

HTML:

<!-- Same as Exercise 1 with added button -->

<button class="animated-button">Click me</button>

CSS (styles.css):

/\* Same as Exercise 1 styles \*/

.animated-button {

background-color: #4CAF50;

color: #fff;

padding: 10px 20px;

border: none;

border-radius: 5px;

cursor: pointer;

transition: background-color 0.3s ease-in-out, transform 0.3s ease-in-out;

}

.animated-button:hover {

background-color: #45a049;

}

.animated-button:active {

transform: rotate(360deg);

}

### <span id="page-8-0"></span>Exercise 7: CSS Variables

Objective: Use CSS variables to create a theme.

Steps:

- 1. Define CSS variables for colors, fonts, etc.
- 2. Apply these variables throughout your stylesheet.
- 3. Experiment with changing the theme by modifying variable values.

HTML:

<!-- Same as Exercise 1 -->

CSS (styles.css):

:root {

--primary-color: #3498db;

--secondary-color: #2ecc71;

}

#### body {

```
background-color: var(--secondary-color);
```
color: #fff;

}

```
h1 \{
```

```
color: var(--primary-color);
```
}

### <span id="page-9-0"></span>Exercise 8: Pseudo-classes and Pseudo-elements

Objective: Use pseudo-classes and pseudo-elements for styling.

Steps:

- 1. Apply styles to different states of a button using pseudo-classes (e.g., :hover).
- 2. Use pseudo-elements (e.g., ::before or ::after) to add decorative elements to an existing element.

HTML:

<!-- Same as Exercise 1 with additional button -->

<br />button class="styled-button">Hover me</button>

CSS (styles.css):

/\* Same as Exercise 1 styles \*/

.styled-button {

background-color: #e74c3c;

color: #fff;

padding: 10px 20px;

border: none;

border-radius: 5px;

cursor: pointer;

#### }

```
.styled-button:hover {
 background-color: #c0392b;
}
```
.styled-button::before {

content: '\2022'; /\* Unicode for a bullet point \*/

margin-right: 10px;

### }

### <span id="page-11-0"></span>Exercise 9: Form Styling

Objective: Style HTML forms.

Steps:

- 1. Create an HTML form with various input types (text, checkbox, radio, etc.).
- 2. Apply styles to improve the form's visual appearance.
- 3. Use pseudo-classes for styling different states of form elements.

HTML:

<!-- Same as Exercise 1 with added form -->

<form>

```
<label for="username">Username:</label>
```

```
<input type="text" id="username" name="username">
```
<br>

```
<label for="password">Password:</label>
```

```
<input type="password" id="password" name="password">
```
<br>

```
<input type="checkbox" id="remember" name="remember">
```

```
<label for="remember">Remember me</label>
```
 $br>$ 

```
<input type="submit" value="Submit">
```
</form>

```
CSS (styles.css):
```
/\* Same as Exercise 1 styles \*/

form {

max-width: 400px;

margin: 0 auto;

}

label {

display: block;

margin-bottom: 5px;

}

```
input {
 width: 100%;
 padding: 8px;
 margin-bottom: 10px;
}
```

```
input[type="submit"] {
 background-color: #2ecc71;
 color: #fff;
 cursor: pointer;
}
```

```
input[type="submit"]:hover {
```

```
background-color: #27ae60;
```
}

## <span id="page-13-0"></span>Exercise 10: CSS Positioning

Objective: Practice different CSS positioning techniques.

Steps:

- 1. Create an HTML layout with multiple elements.
- 2. Experiment with different positioning values such as relative, absolute, and fixed.
- 3. Use the z-index property to control the stacking order of elements.

HTML:

<!-- Same as Exercise 1 with additional positioned elements -->

```
<div class="positioned-container">
```
<div class="positioned-box">Box 1</div>

```
<div class="positioned-box">Box 2</div>
```
 $\langle$ div $\rangle$ 

```
CSS (styles.css):
```

```
/* Same as Exercise 1 styles */
```

```
.positioned-container {
```
position: relative;

```
}
```
.positioned-box {

position: absolute;

top: 20px;

left: 20px;

width: 100px;

height: 100px;

background-color: #3498db;

color: #fff;

text-align: center;

line-height: 100px;

margin: 10px;

#### }

.positioned-box:nth-child(2) { top: 70px; left: 70px; background-color: #e74c3c;

#### }

These exercises cover a broad range of CSS concepts and should help you strengthen your skills.